# **E**hips<u>mall</u>

Chipsmall Limited consists of a professional team with an average of over 10 year of expertise in the distribution of electronic components. Based in Hongkong, we have already established firm and mutual-benefit business relationships with customers from,Europe,America and south Asia,supplying obsolete and hard-to-find components to meet their specific needs.

With the principle of "Quality Parts,Customers Priority,Honest Operation,and Considerate Service",our business mainly focus on the distribution of electronic components. Line cards we deal with include Microchip,ALPS,ROHM,Xilinx,Pulse,ON,Everlight and Freescale. Main products comprise IC,Modules,Potentiometer,IC Socket,Relay,Connector.Our parts cover such applications as commercial,industrial, and automotives areas.

We are looking forward to setting up business relationship with you and hope to provide you with the best service and solution. Let us make a better world for our industry!

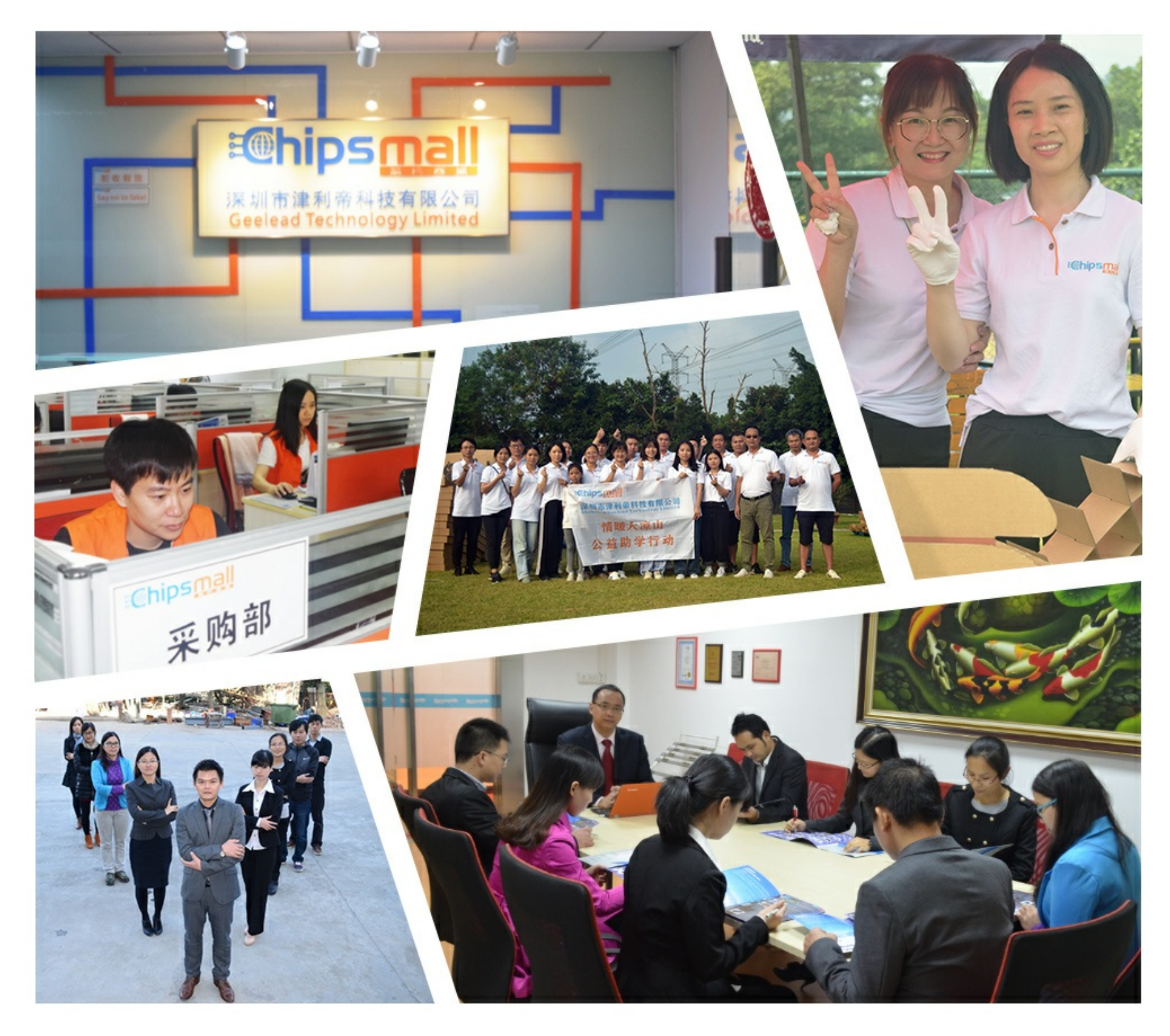

# Contact us

Tel: +86-755-8981 8866 Fax: +86-755-8427 6832 Email & Skype: info@chipsmall.com Web: www.chipsmall.com Address: A1208, Overseas Decoration Building, #122 Zhenhua RD., Futian, Shenzhen, China

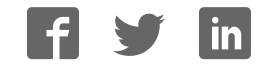

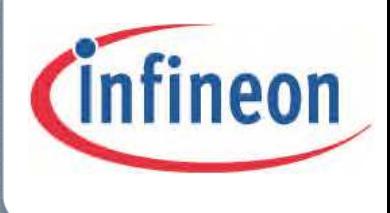

# XMC1200

Microcontroller Series for Industrial Applications

# RGB LED Lighting Shield with XMC1202 for Arduino

- $\checkmark$  Introduction
- $\checkmark$  Board Description
- $\checkmark$  Getting Started
- $\checkmark$  I<sup>2</sup>C Master-Slave Communication
- $\checkmark$  Programming a master Arduino board to control the RGB LED Lighting Shield
- $\checkmark$  Setting the Parameters for YOUR LED Lamp

## Board Manual V1.0 2014-11

# Microcontrollers

**Edition 2014-11 Published by Infineon Technologies AG 81726 Munich, Germany © 2014 Infineon Technologies AG All Rights Reserved.**

#### **Legal Disclaimer**

The information given in this document shall in no event be regarded as a guarantee of conditions or characteristics. With respect to any examples or hints given herein, any typical values stated herein and/or any information regarding the application of the device, Infineon Technologies hereby disclaims any and all warranties and liabilities of any kind, including without limitation, warranties of non-infringement of intellectual property rights of any third party.

#### **Information**

For further information on technology, delivery terms and conditions and prices, please contact the nearest Infineon Technologies Office (**www.infineon.com**).

#### **Warnings**

Due to technical requirements, components may contain dangerous substances. For information on the types in question, please contact the nearest Infineon Technologies Office.

Infineon Technologies components may be used in life-support devices or systems only with the express written approval of Infineon Technologies, if a failure of such components can reasonably be expected to cause the failure of that life-support device or system or to affect the safety or effectiveness of that device or system. Life support devices or systems are intended to be implanted in the human body or to support and/or maintain and sustain and/or protect human life. If they fail, it is reasonable to assume that the health of the user or other persons may be endangered.

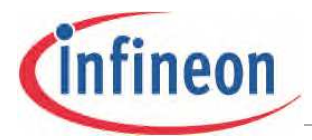

**Revision History**

### <span id="page-3-0"></span>**Revision History**

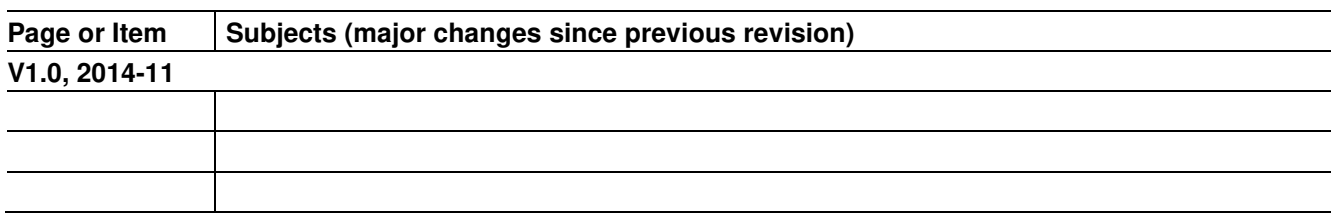

### **Trademarks of Infineon Technologies AG**

AURIX™, C166™, CanPAK™, CIPOS™, CIPURSE™, CoolMOS™, CoolSET™, CORECONTROL™, CROSSAVE™, DAVE™, DI-POL™, EasyPIM™, EconoBRIDGE™, EconoDUAL™, EconoPIM™, EconoPACK™, EiceDRIVER™, eupec™, FCOS™, HITFET™, HybridPACK™, I²RF™, ISOFACE™, IsoPACK™, MIPAQ™, ModSTACK™, my-d™, NovalithIC™, OptiMOS™, ORIGA™, POWERCODE™; PRIMARION™, PrimePACK™, PrimeSTACK™, PRO-SIL™, PROFET™, RASIC™, ReverSave™, SatRIC™, SIEGET™, SINDRION™, SIPMOS™, SmartLEWIS™, SOLID FLASH™, TEMPFET™, thinQ!™, TRENCHSTOP™, TriCore™.

### **Other Trademarks**

Advance Design System™ (ADS) of Agilent Technologies, AMBA™, ARM™, MULTI-ICE™, KEIL™, PRIMECELL™, REALVIEW™, THUMB™, µVision™ of ARM Limited, UK. AUTOSAR™ is licensed by AUTOSAR development partnership. Bluetooth™ of Bluetooth SIG Inc. CAT-iq™ of DECT Forum. COLOSSUS™, FirstGPS™ of Trimble Navigation Ltd. EMV™ of EMVCo, LLC (Visa Holdings Inc.). EPCOS™ of Epcos AG. FLEXGO™ of Microsoft Corporation. FlexRay™ is licensed by FlexRay Consortium. HYPERTERMINAL™ of Hilgraeve Incorporated. IEC™ of Commission Electrotechnique Internationale. IrDA™ of Infrared Data Association Corporation. ISO™ of INTERNATIONAL ORGANIZATION FOR STANDARDIZATION. MATLAB™ of MathWorks, Inc. MAXIM™ of Maxim Integrated Products, Inc. MICROTEC™, NUCLEUS™ of Mentor Graphics Corporation. MIPI™ of MIPI Alliance, Inc. MIPS™ of MIPS Technologies, Inc., USA. muRata™ of MURATA MANUFACTURING CO., MICROWAVE OFFICE™ (MWO) of Applied Wave Research Inc., OmniVision™ of OmniVision Technologies, Inc. Openwave™ Openwave Systems Inc. RED HAT™ Red Hat, Inc. RFMD™ RF Micro Devices, Inc. SIRIUS™ of Sirius Satellite Radio Inc. SOLARIS™ of Sun Microsystems, Inc. SPANSION™ of Spansion LLC Ltd. Symbian™ of Symbian Software Limited. TAIYO YUDEN™ of Taiyo Yuden Co. TEAKLITE™ of CEVA, Inc. TEKTRONIX™ of Tektronix Inc. TOKO™ of TOKO KABUSHIKI KAISHA TA. UNIX™ of X/Open Company Limited. VERILOG™, PALLADIUM™ of Cadence Design Systems, Inc. VLYNQ™ of Texas Instruments Incorporated. VXWORKS™, WIND RIVER™ of WIND RIVER SYSTEMS, INC. ZETEX™ of Diodes Zetex Limited. Last Trademarks Update 2011-11-11

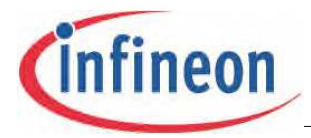

### **Table of Contents**

## <span id="page-4-0"></span>**Table of Contents**

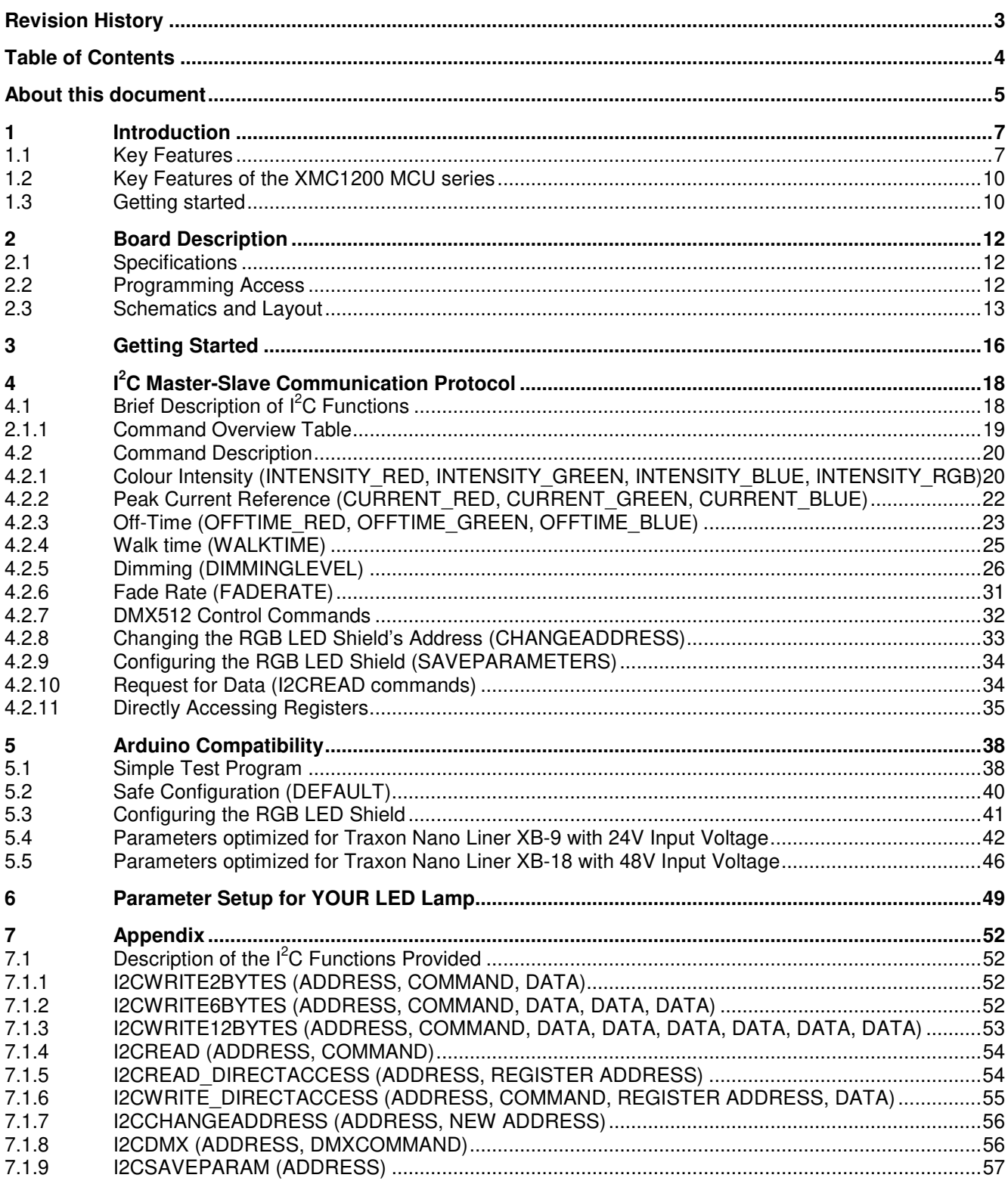

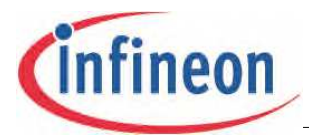

**Table of Contents**

### <span id="page-5-0"></span>**About this document**

### **Scope and purpose**

This document describes how to use the RGB LED Shield with XMC1202 for Arduino.

### **Intended audience**

Engineers, hobbyists and students who want to add flicker-free LED control to Arduino projects.

### **Related information**

### **Table 1 Supplementary links and document references**

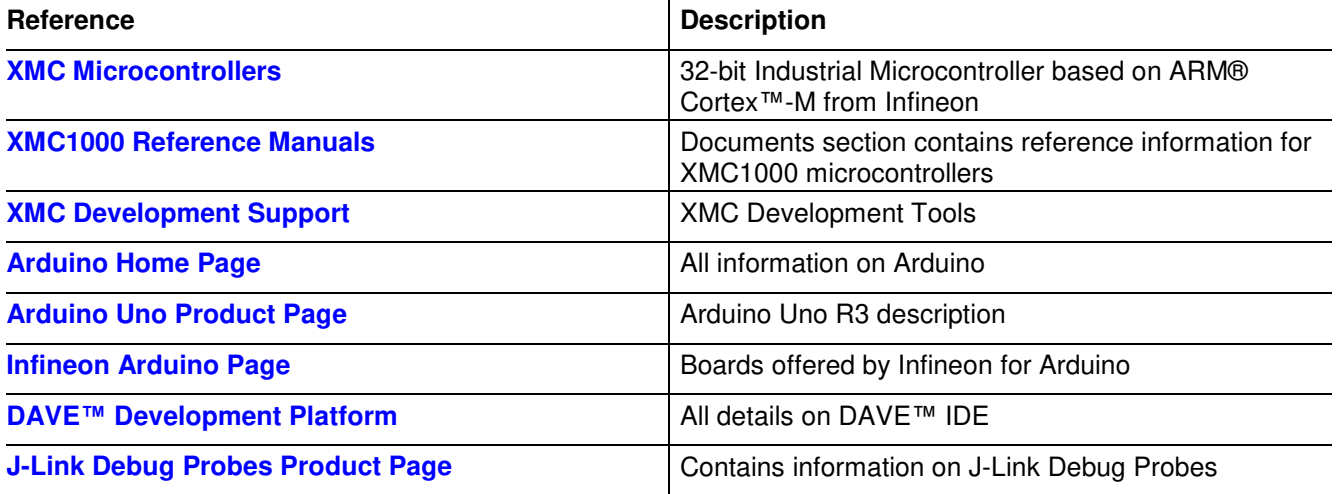

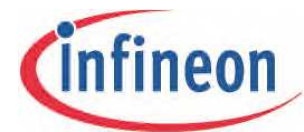

# **RGB LED Lighting Shield Introduction**

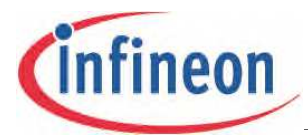

### <span id="page-7-0"></span>**1 Introduction**

The RGB LED Lighting Shield adds brilliant flicker-free light control to Arduino projects. The Shield communicates with a master board via the  $I^2C$  protocol as a slave. Either an Arduino Uno R3 or the XMC1100 Boot Kit from Infineon can be used as the master.

On board the RGB LED Shield is an XMC1202 microcontroller, featuring a dimming control peripheral for LED lighting applications, known as the Brightness and Colour Control Unit (BCCU). It contains 3 independent dimming engines and 9 independent Pulse Density Modulated (PDM) channels. 1 dimming engine and 6 channels are used in this shield.

There are 10 basic sets of  $I^2C$  commands to control the shield from the master board, and so control the connected LED Lamp with various lighting effects. There are 22 user configurable parameters and the freedom to connect different LED Lamps.

The RGB LED Lighting Shield can be easily connected to any Arduino board or the XMC1100 boot Kit via headers and DMX512 control is enabled as a mounting option using an interface chip.

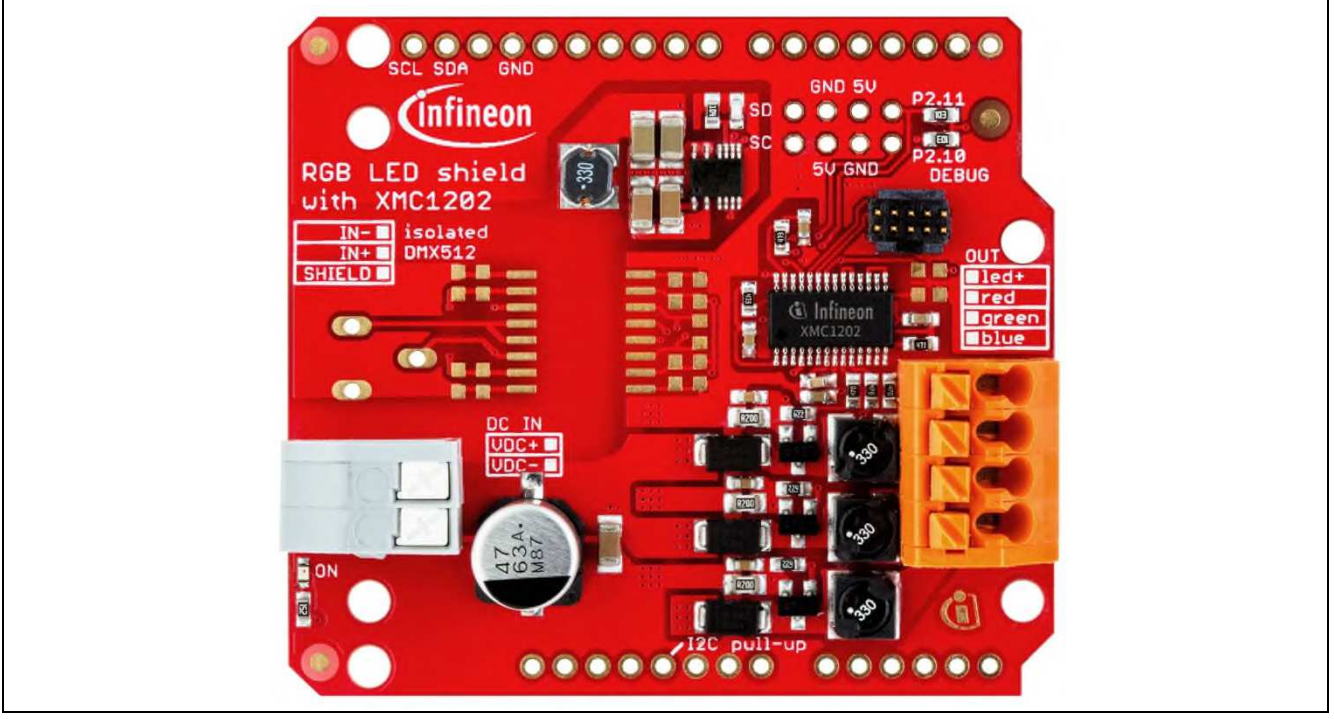

**Figure 1 RGB LED Shield photo**

### <span id="page-7-1"></span>**1.1 Key Features**

The RGB LED Shield has the following features:

- **Behaves as an**  $I^2C$  **slave.** 
	- − An Arduino Uno R3, XMC1100 Boot Kit, or similar board connected to the shield can communicate via the SDA and SCL pins as the master.
- Drives and dims up to 3 LED strings with constant current.
- Able to change the colour of a connected LED lamp(if the strings are of different colours; for example red, green, blue).
- High speed flicker-free modulation dimming on each string with Pulse-Density Modulation (PDM).
- Very high power density due to high switching frequency, leading to a small area.

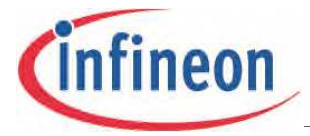

- Up to  $48V_{DC}$  input.
	- − The RGB LED Shield is a DC-DC buck LED driver so the input voltage must be higher than the forward voltage of the LED strings.
- Configurable current amplitude.
- Up to 700mA average current on each string.
- Configurable current ripple.
- I<sup>2</sup>C interface with configurable 10-bit slave address (with a default value of 0x15E) to increases the range of devices that can be connected to the bus line.

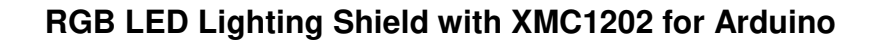

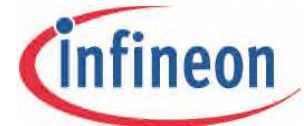

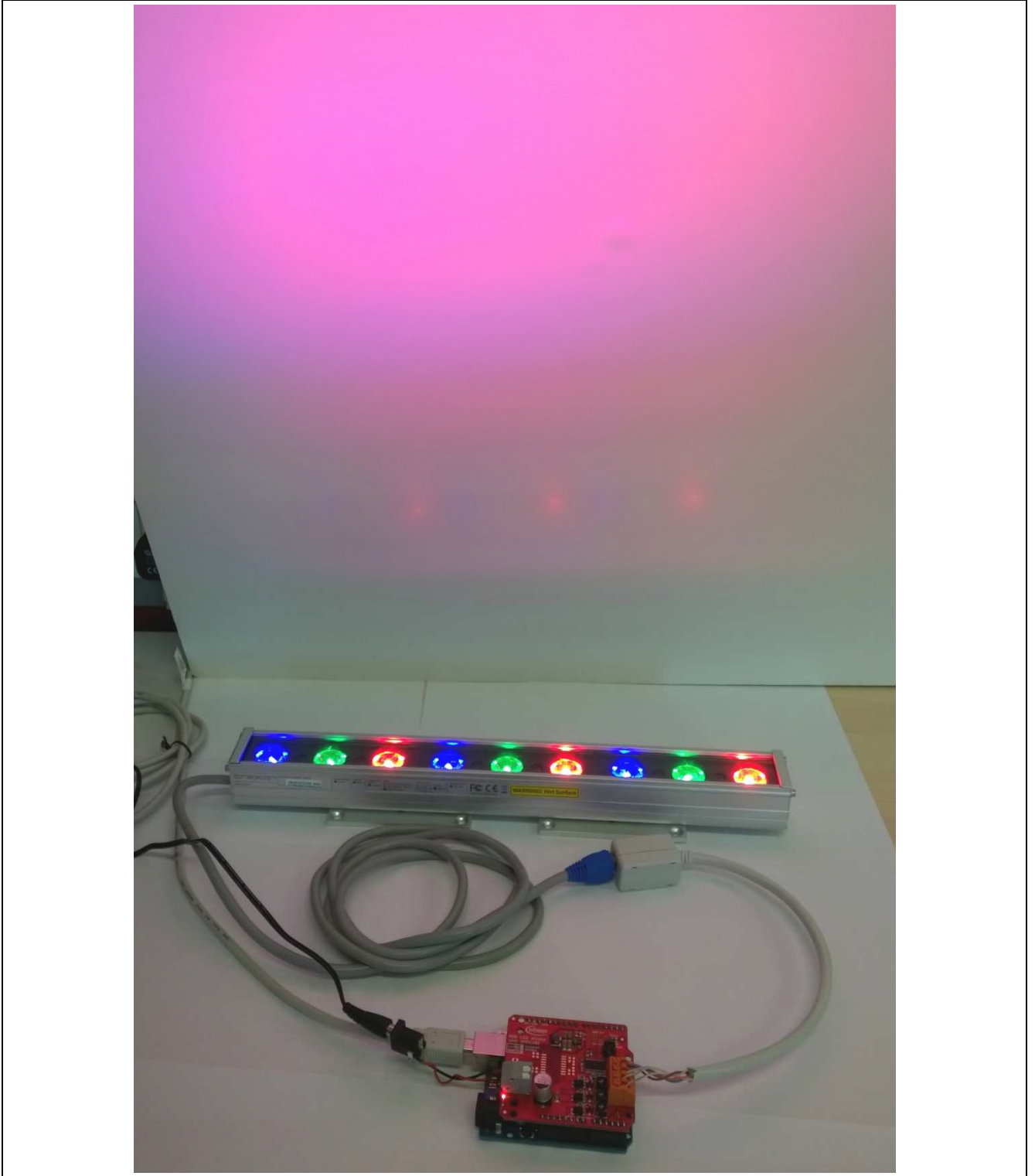

RGB LED Shield driving an LED wall washer

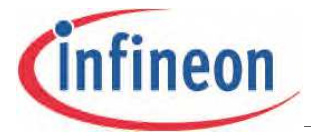

### <span id="page-10-0"></span>**1.2 Key Features of the XMC1200 MCU series**

- 32-bit ARM® Cortex™-M0, 32MHz.
- Hardware Interconnect Matrix.
- 16kB ~ 200kB Flash with ECC and 16kB RAM.
- Peripherals running up to 64MHz.
- Timer/PWM: CCU4, CCU8, POSIF.
- Analog-mixed Signal: 12-bit ADCs, 12-bit DACs, ACMPs.
- Communication: I<sup>2</sup>C, SPI, Dual-/Quad-SPI, SCI, I2S, LIN.
- Application specific: LED Color Control Engine, Touch.
- AES 128-bit secure loader for SW IP protection.
- Operating:  $1.8 \sim 5.5$ Volt and  $-40^{\circ} \sim 105^{\circ}$ C.
- Free DAVE<sup>TM</sup> IDP and DAVE Apps (code library) open to 3<sup>rd</sup> party tools and the wide ARM<sup>®</sup> ecosystem.

### <span id="page-10-1"></span>**1.3 Getting started**

The RGB LED Shield uses high frequency peak-current control with fixed off-times to generate DC LED currents. Although this is highly efficient, low cost, and is suitable for high-speed dimming, it results in the output current being dependent on the input and output voltage ratio. The output current can be adjusted by configuring the peak-current reference and off-time parameters.

A virgin RGB LED Shield is pre-configured with safe peak-current reference and off-time parameters. With the safe parameters, the LED current will not be 'too high' at high input voltages.

The safe parameter values have been tested with LED loads that have a forward voltage of 6V at input voltages up to 48V. At this input, the pre-configured average LED current is measured up to 300mA.

### *Note: LED strings that have a forward voltage lower than 6V and current capability lower than 300mA should not be connected without re-configuring the shield first.*

The safe parameters will however result in a discontinuous current with most LED strings and input voltages. For low-ripple continuous current, the off-time and peak-current reference parameters must be configured by the user once the LED lamp and input voltages have been selected.

Generally, the current in any of the strings should never exceed 1A, the peak-current reference parameters should be kept below 0x80, and off-time parameters should be kept above 0x10.

### *Attention: Improper configuration may result in permanent damage.*

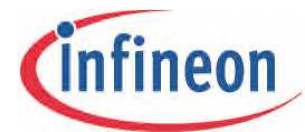

# **RGB LED Lighting Shield Board Description**

## <span id="page-12-0"></span>**2 Board Description**

The RGB LED Shield can be controlled by programming a master Arduino board, such as the Arduino Uno R3 or the XMC1100 Boot Kit.

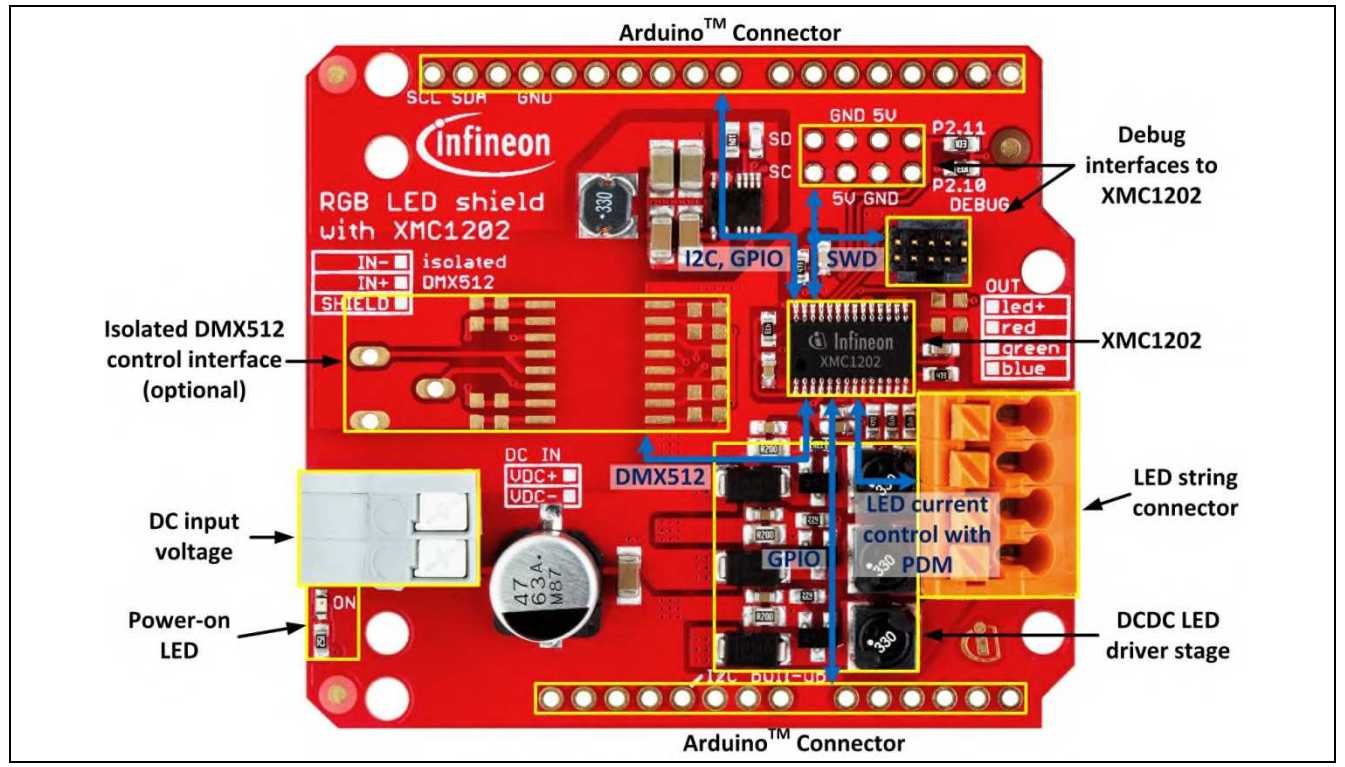

**Figure 2 RGB LED Shield Interfaces**

### <span id="page-12-1"></span>**2.1 Specifications**

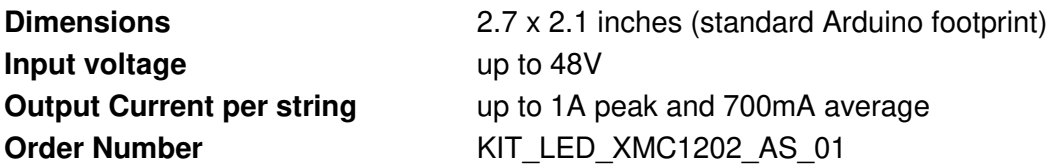

### <span id="page-12-2"></span>**2.2 Programming Access**

The on-board XMC1202 microcontroller can be programmed over SWD via the debug interfaces using a J-Link debug probe from Segger that supports ARM® Cortex™-M0 (Figure 3).

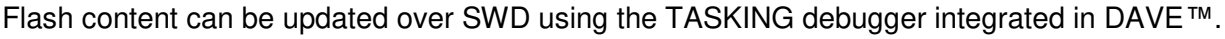

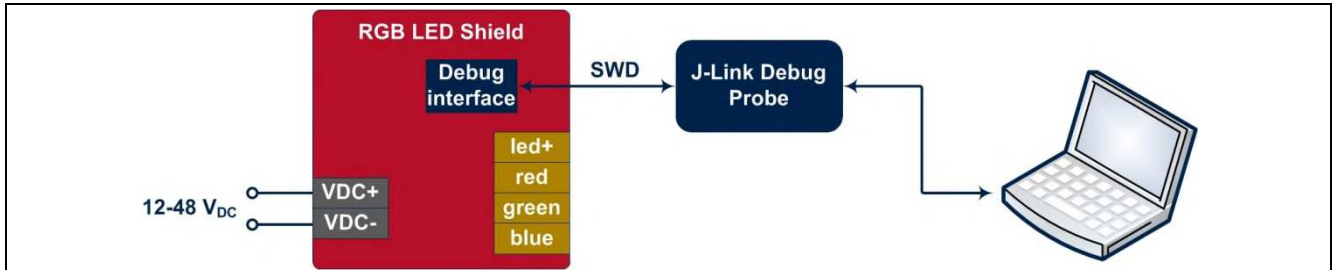

**Figure 3 Segger J-Link debug probe connected to the RGB LED Shield**

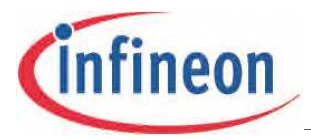

<span id="page-13-0"></span>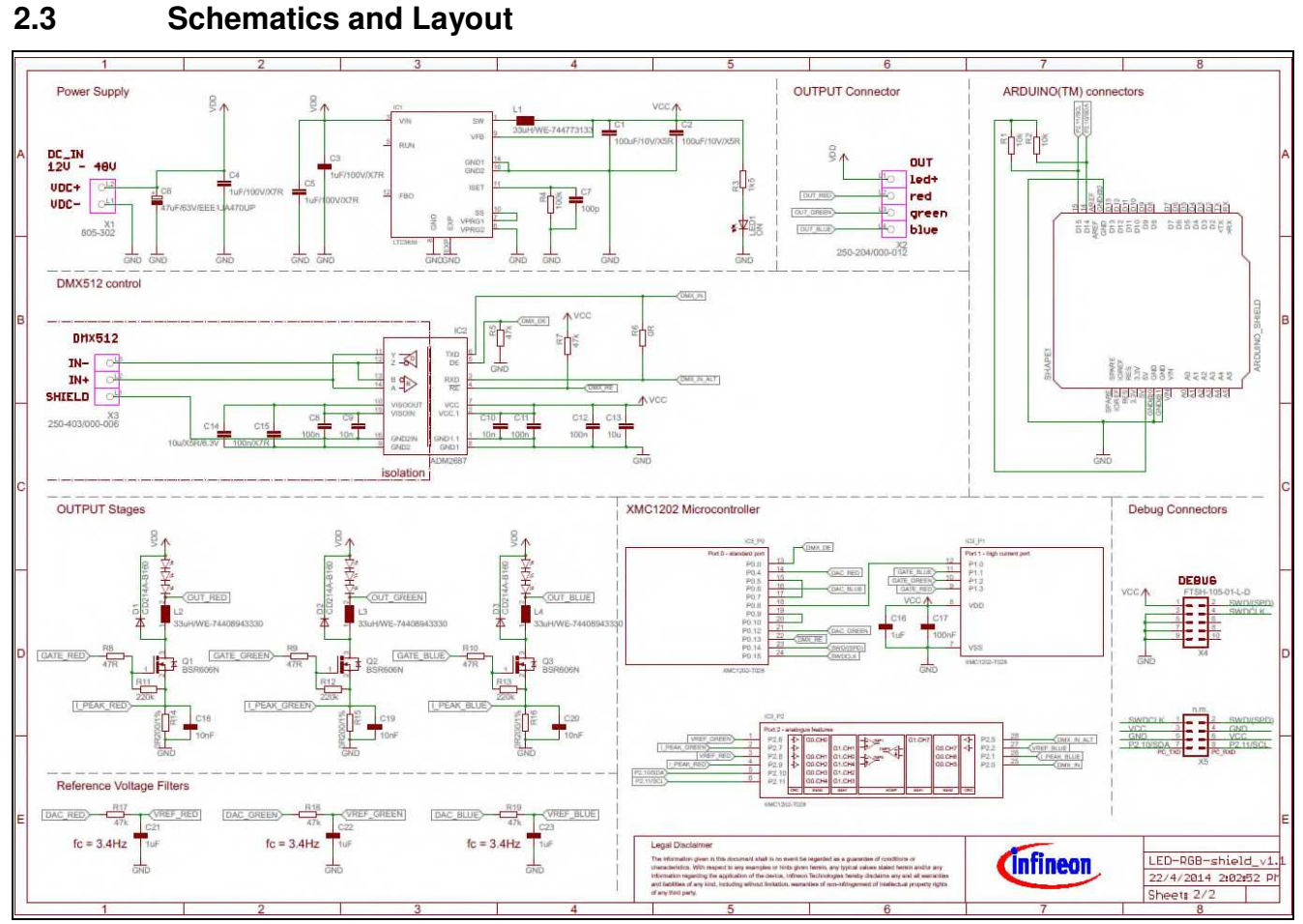

**Figure 4 RGB LED Shield – Schematics**

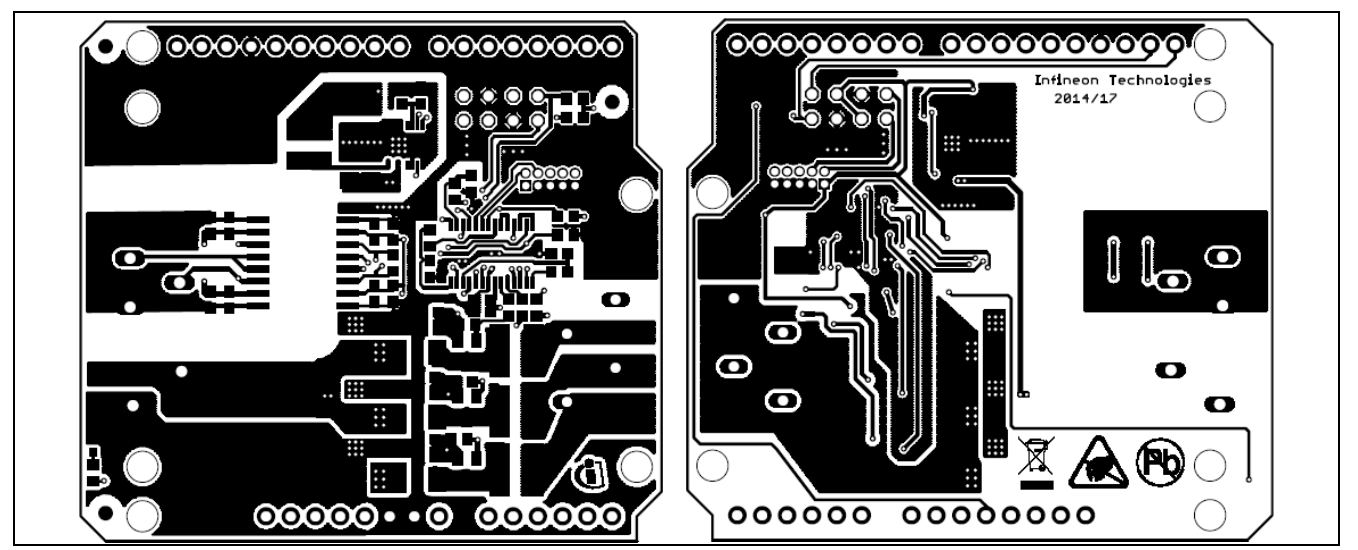

**Figure 5 RGB LED Shield – Top and Bottom Layers**

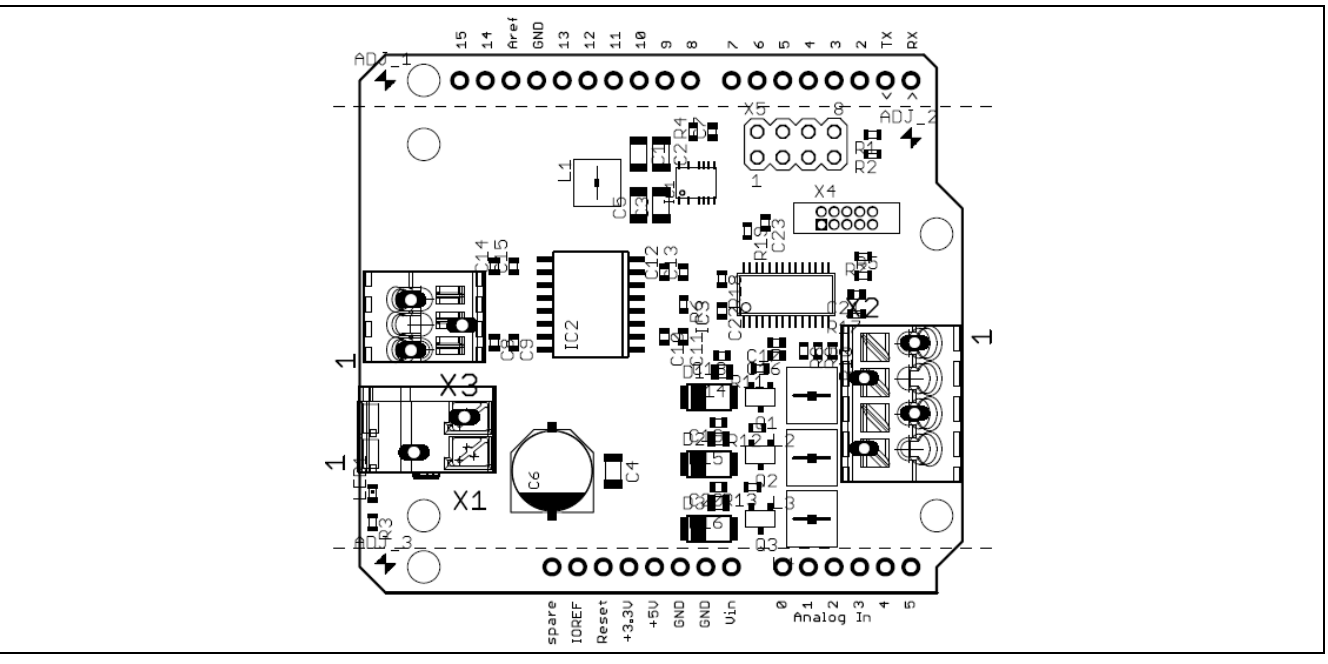

**Figure 6 RGB LED Shield – Components**

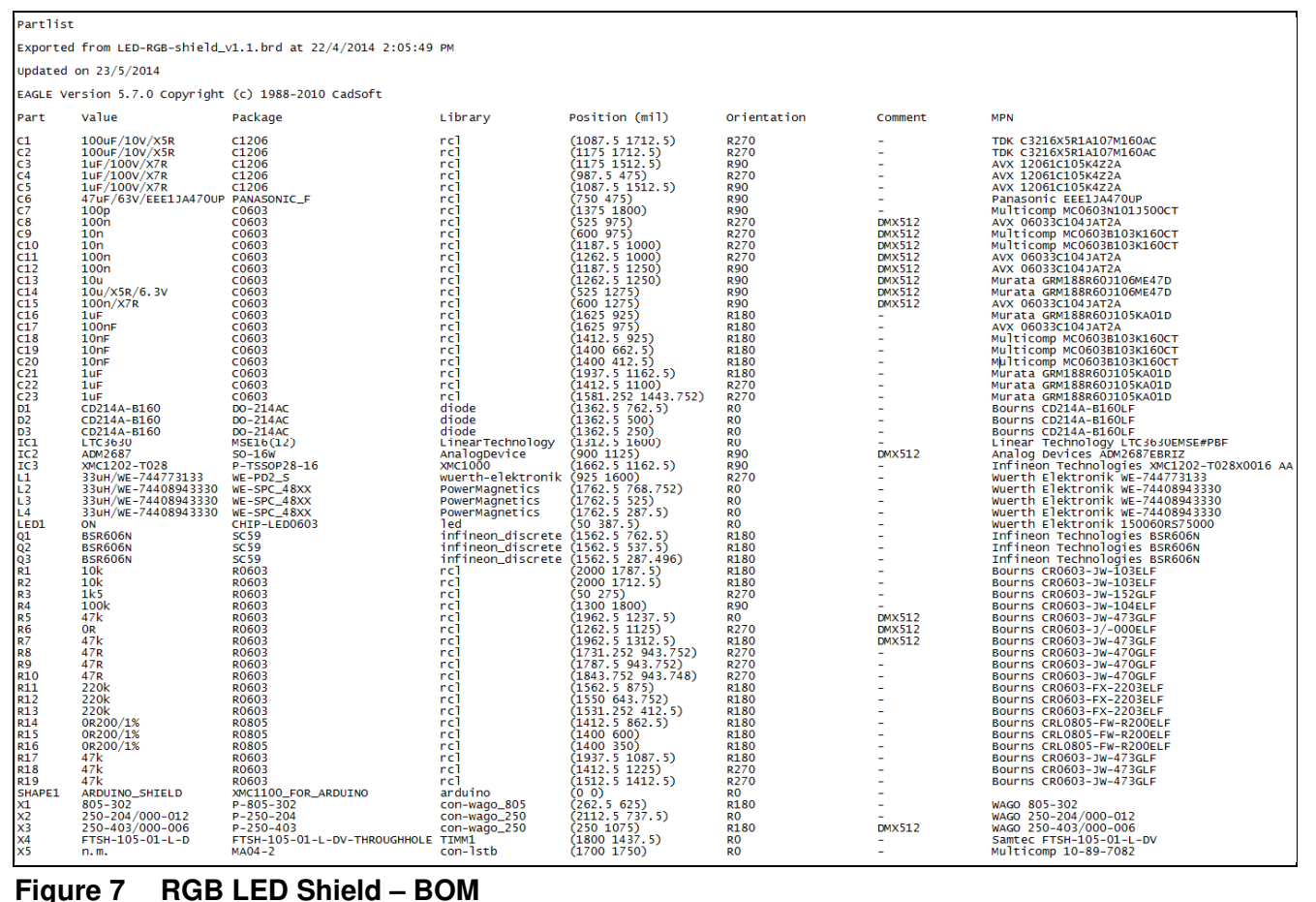

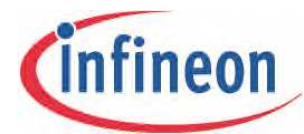

# **Getting Started**

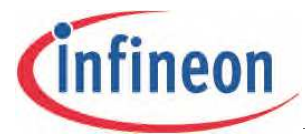

**Getting Started**

### <span id="page-16-0"></span>**3 Getting Started**

You can bring YOUR LED lamp to life in seven simple steps.

### **STEP 1. Choose a high-power light engine**

- a. Maximum three channels (e.g. RGB)
- b. Minimum 300mA LED current rating

*NOTE: If the current rating is <300mA you can easily configure your RGB LED Lighting Shield using the instructions in chapter 6 (Parameter Setup for YOUR LED Lamp).*

c. Maximum 48V forward voltage per LED channel

### **STEP 2. Choose a DC adapter**

- a. Input voltage to the RGB LED Lighting Shield: 12V ~ 48V DC
- b. Maximum 48V forward voltage per LED channel *NOTE: DC input voltage to the RGB LED Lighting Shield should be higher than the forward voltage of the LED channels.*
- **STEP 3. Solder pin headers on the RGB LED Lighting Shield**

### **STEP 4. Connect the RGB LED Lighting Shield to**

- a. Arduino Uno R3
- b. XMC1100 Boot Kit

### **STEP 5. Program Arduino Uno R3 or XMC1100 Boot Kit**

- a. Example Sketches and projects: [www.infineon.com/arduino](http://www.infineon.com/arduino)
	- i. Upload *RGBLED\_2\_SAFE.ino* to Arduino Uno R3
	- ii. Upload *RGBLED\_2\_Safe\_XMC11.zip* to XMC1100 Boot Kit

### **STEP 6. Connect the DC adapter to the RGB LED Lighting Shield**

**STEP 7. Turn on the power**

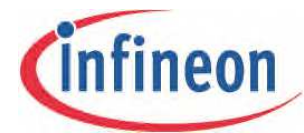

**Getting Started**

# **I <sup>2</sup>C Master-Slave Communication Protocol**

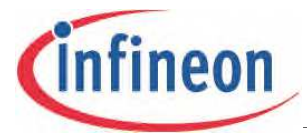

## <span id="page-18-0"></span>**4 I<sup>2</sup>C Master-Slave Communication Protocol**

Command words have been defined in software. Parameters can be changed by sending these commands from the master to the RGB LED Lighting Shield. These commands can be sent to the shield from the master board using pre-defined functions.

### <span id="page-18-1"></span>**4.1 Brief Description of I<sup>2</sup>C Functions**

The I<sup>2</sup>C commands together with the required data can be sent to the RGB LED Lighting Shield from the master board using the functions provided. These functions encapsulate the data in the necessary format for transfer via the I<sup>2</sup>C communication protocol.

The functions are provided for the Arduino Uno R3 and the XMC1100 Boot Kit.

The RGB LED Shield's  $I^2C$  address is a 10-bit address and is pre-configured to be 0x15E. To address it, the master will send 2 bytes of address:

- The first 7 bits of the first byte are 11110XX, of which XX are the two most significant bytes of the 10-bit address. The  $8<sup>th</sup>$  bit determines the read or write direction of the data transfer.
- The second byte is the lower 8-bits of the address.

### **Write functions**

I2CWRITE2BYTES, I2CWRITE6BYTES, I2CWRITE9BYTES, I2CWRITE\_DIRECTACCESS, I2CCHANGEADDRESS, I2CDMX and I2CSAVEPARAM

- The  $I^2C$  START condition is sent, followed by the  $1^{st}$  byte of the RGB LED Shield address byte, a 'zero' bit to indicate a transmission request and the  $2^{nd}$  address byte.
- The appropriate command word is then sent, followed by the data and a STOP condition to terminate the transfer. Data is always put on the SDA line as a byte that is 8-bits long. 16-bit data is sent as 2 bytes and 32-bit data as 4 bytes.

### **Read functions**

### I2CREAD, I2CREAD\_DIRECTACCESS

- The  $I^2C$  START condition is sent, followed by the  $1<sup>st</sup>$  byte of the RGB LED Shield address byte, a 'zero' bit to indicate a transmission request and the  $2^{nd}$  address byte.
- The appropriate command word is then sent.
- A repeated START condition is then sent followed by the  $1<sup>st</sup>$  byte of the RGB LED Shield address byte, a 'zero' bit, the  $2<sup>nd</sup>$  address byte and the  $1<sup>st</sup>$  address byte with a 'one' bit to request for data.
- Acknowledge pulses are subsequently sent.
- A STOP condition is sent to terminate the transfer.

*Note:A detailed description of each function can be found in the Appendix.*

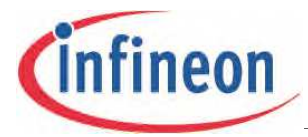

### <span id="page-19-0"></span>**2.1.1 Command Overview Table**

The following tables provides a short description of the commands that can be sent with the functions.

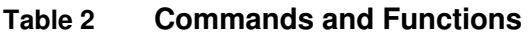

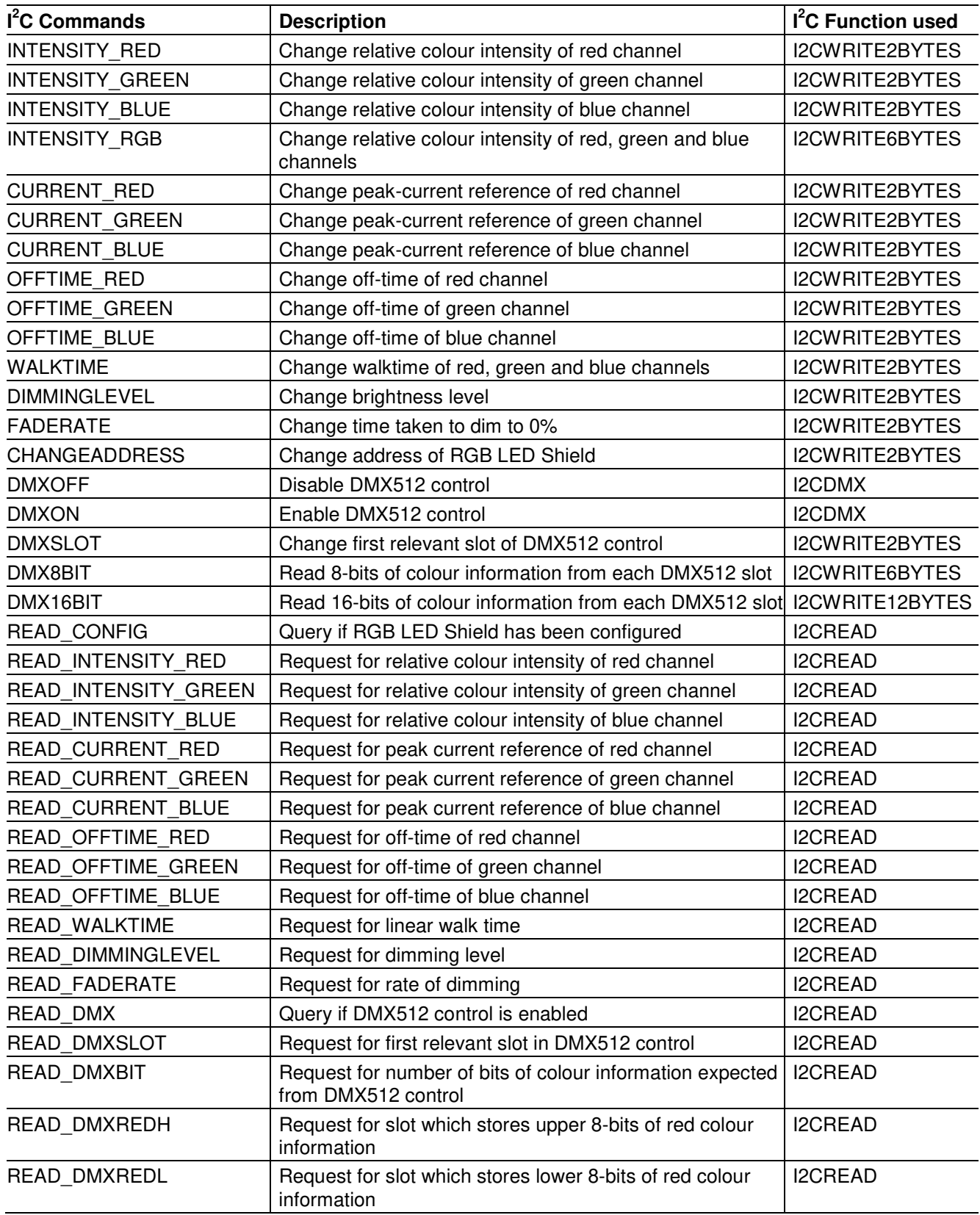

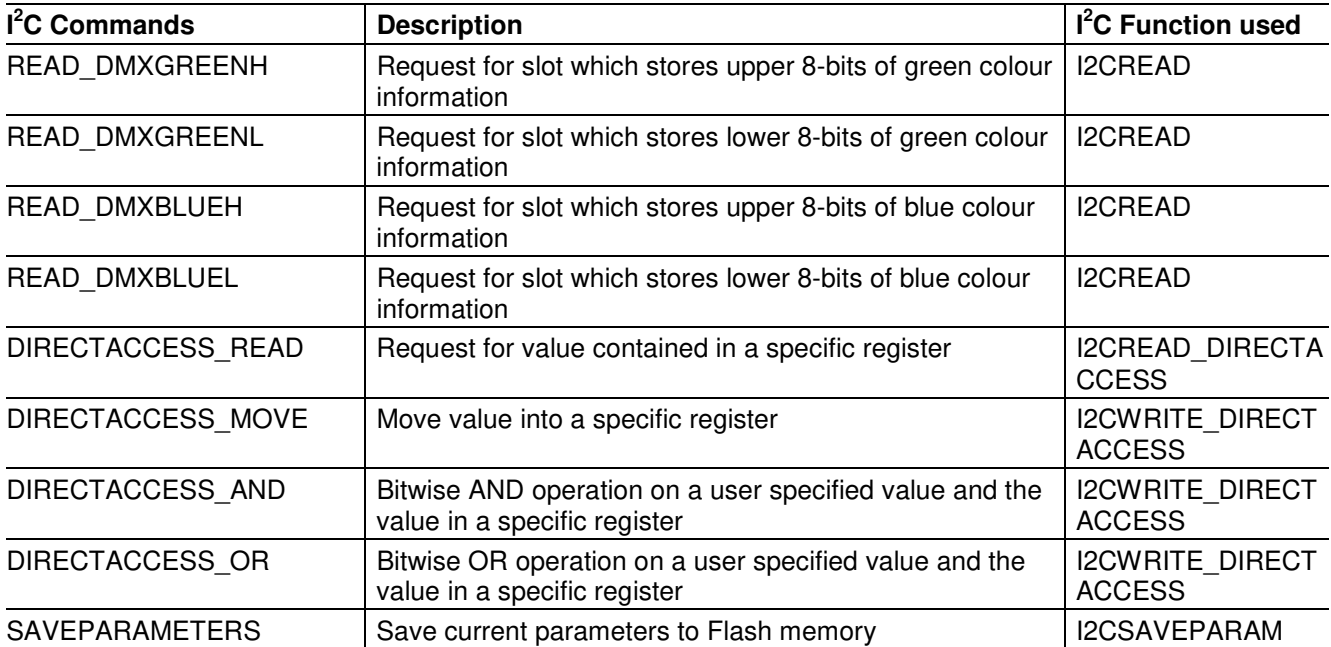

### <span id="page-20-0"></span>**4.2 Command Description**

### <span id="page-20-1"></span>**4.2.1 Colour Intensity (INTENSITY\_RED, INTENSITY\_GREEN, INTENSITY\_BLUE, INTENSITY\_RGB)**

The colour intensities of the Red, Green and Blue colour channels on the RGB LED Lighting Shield can be changed.

Three of the 9 available BCCU channels on the XMC1202 microcontroller on-board the RGB LED Shield are used to control the colour intensities. A change in the relative colour intensity in any of three channels will change the colour of the lamp attached to the shield. Colour intensities are 12-bit values. The maximum intensity of each channel is 0xFFF.

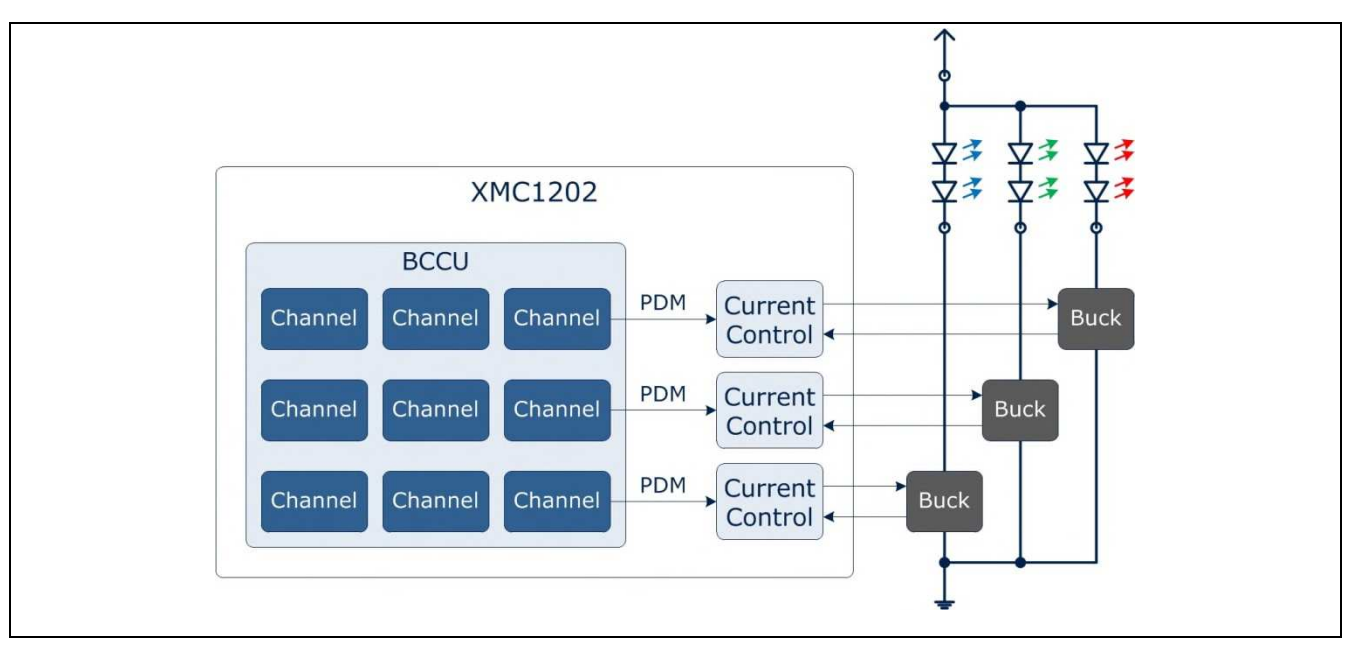

**Figure 8 PDM Channels in the microcontroller on board the RGB LED Shield**

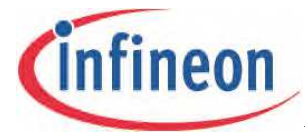

### **INTENSITY\_RED**

Changes the relative colour intensity of the red channel. To set the red channel to maximum intensity, send the following from the master: I2CWRITE2BYTES(INTENSITY\_RED, 0xFFF);

### **INTENSITY\_GREEN**

Changes the relative colour intensity of the green channel. To set the green channel to maximum intensity, send the following from the master: I2CWRITE2BYTES(INTENSITY\_GREEN, 0xFFF);

### **INTENSITY\_BLUE**

Changes the relative colour intensity of the blue channel. To set the blue channel to maximum intensity, send the following from the master I2CWRITE2BYTES(INTENSITY\_BLUE, 0xFFF);

### **INTENSITY\_RGB**

Changes the relative colour intensities of the red, green and blue channel. To enable white light, send the following from the master I2CWRITE2BYTES(INTENSITY\_RGB, 0xFFF);

### **Recommended Colour Scheme**

To ensure constant lamp brightness for different colors, keep the sum of intensities of the three channels constant.

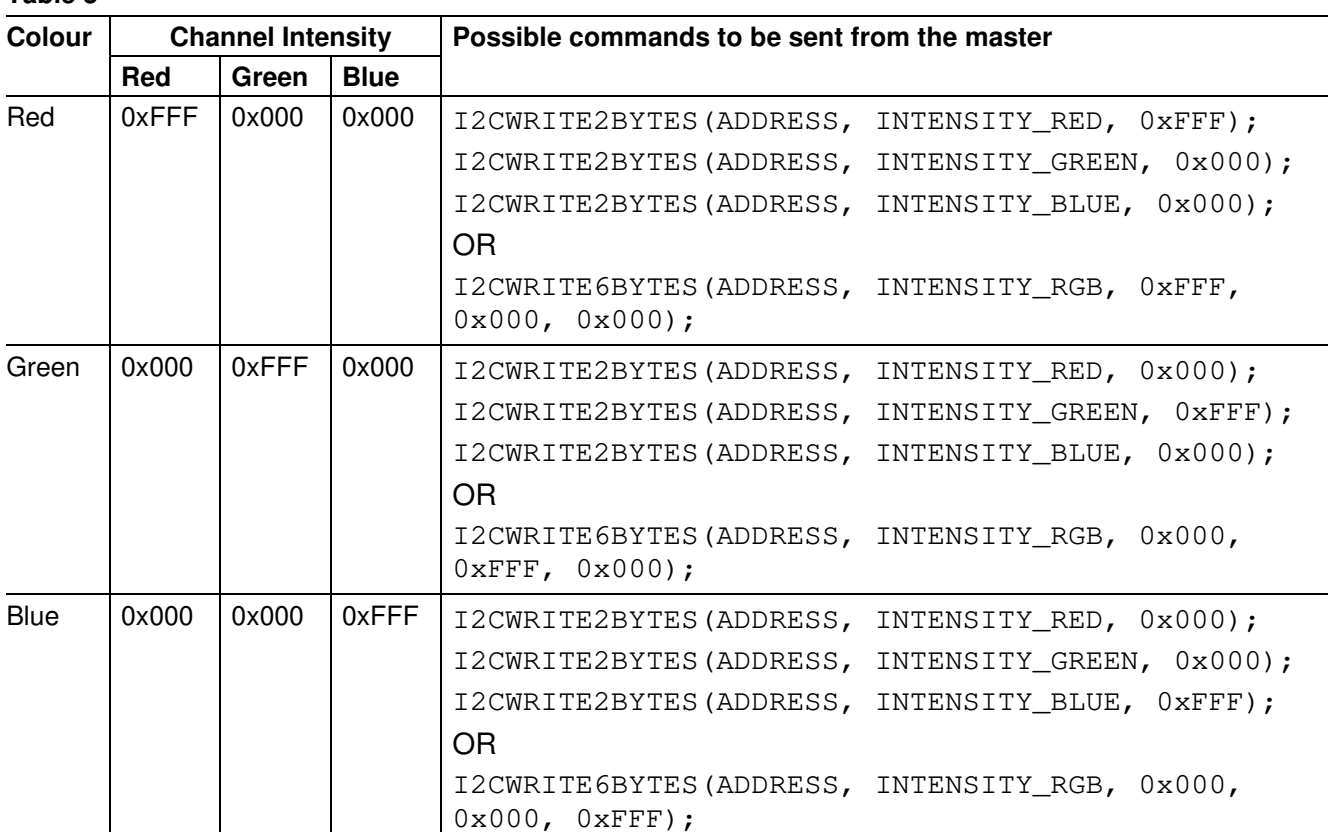

### **Table 3**

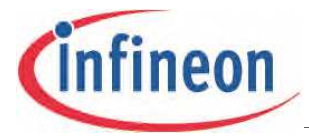

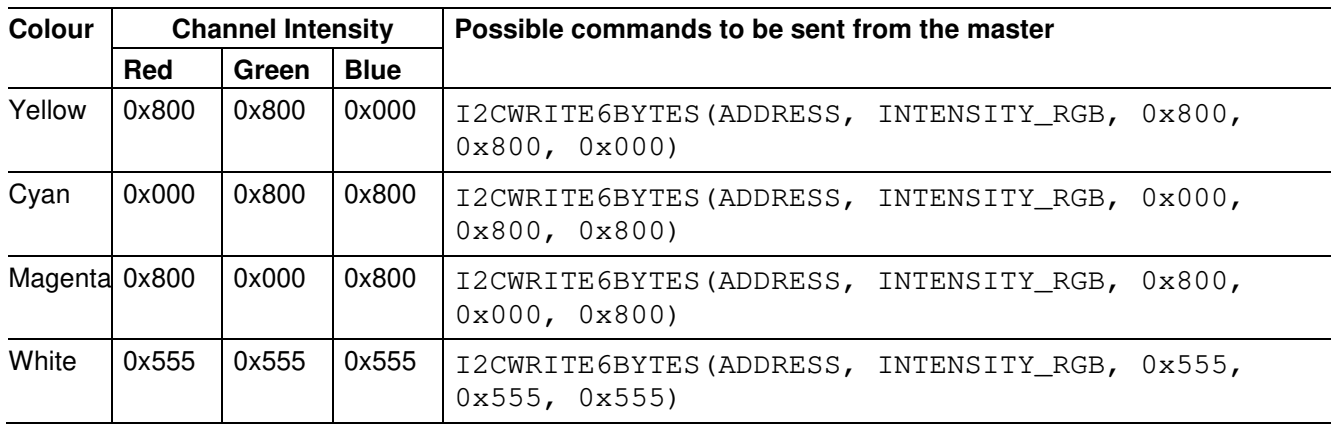

### <span id="page-22-0"></span>**4.2.2 Peak Current Reference (CURRENT\_RED, CURRENT\_GREEN, CURRENT\_BLUE)**

The LED current can be controlled by the RGB LED shield. When attached to the shield, the LED lamp is connected to a 3-channel DCDC buck LED driver.

An inductor, Schottky diode and MOSFET are used, in an inverted buck topology, to control the LED current with high efficiency. As with every DC-DC buck driver, this design results in ripples in the LED current. In the RGB LED shield, the ripple frequency is approximately 1-1.5 MHz to support fast modulation dimming and achieve high power density.

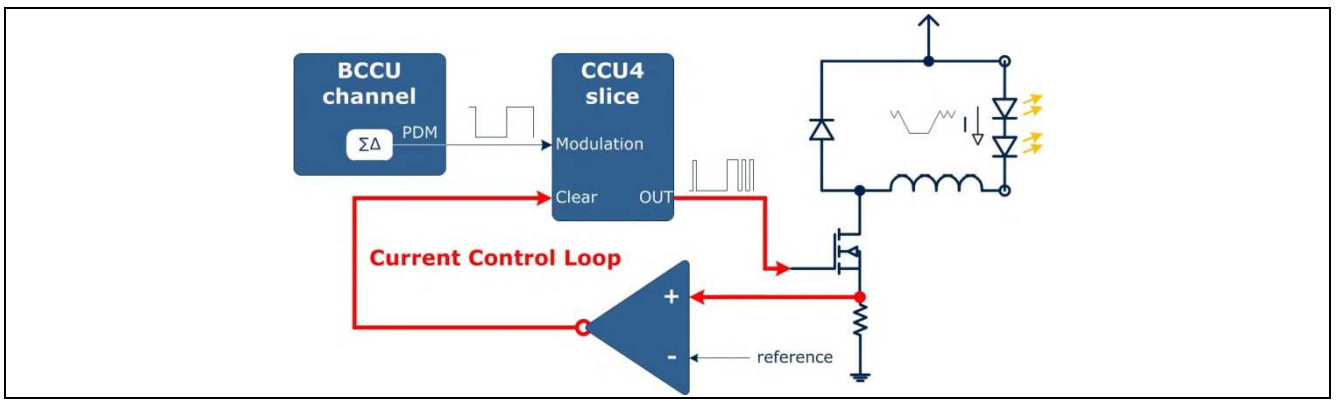

### **Figure 9 Peak Current Control**

To adjust the LED current, the potential before the shunt resistor is fed into an on-chip comparator. The inductor in the setup causes the LED current to increase linearly and proportionately to the input voltage. As the current increases, the potential before the shunt resistor increases. When this potential exceeds the peak current reference value, the MOSFET is switched off by the MOSFET control output signal which switches to 0V. Current will continue to flow through the free-wheeling diode as the inductor's magnetic field collapses. During this time, the current decreases linearly and proportionately to the forward voltage of the LED string. The process restarts when the MOSFET is switched on after a fixed off-time.

The RGB LED Shield will change the peak current reference parameter when the CURRENT\_RED, CURRENT GREEN or CURRENT BLUE commands and the 12-bit peak-current reference parameter are sent from the master. A reference value of 0xFFF corresponds to 5V, and 0x000 corresponds to 0V.

To calculate the reference voltage, use:

Reference Value / 4096 \* 5V

The maximum peak current reference value that can be set is 0x80, which is approximately 0.15625V. Should a value greater than this be sent to the RGB LED Shield, the value will be ignored and peak

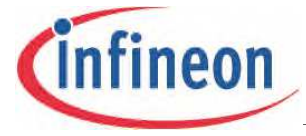

current reference set to 0x80. This corresponds to a theoretical peak current of 781mA flowing through the MOSFET.

### **CURRENT\_RED**

Changes the peak current reference parameter of the red channel.

```
To change the reference value to approximately 0.12V, send the following from the master:
I2CWRITE2BYTES(ADDRESS, CURRENT RED, 0x64); // 0.12 = 100 / 4096 * 5
```
### **CURRENT\_GREEN**

Changes the peak current reference parameter of the green channel. To change the reference value to approximately 0.12V, send the following from the master: I2CWRITE2BYTES(ADDRESS, CURRENT\_GREEN, 0x64);

### **CURRENT\_BLUE**

Changes the peak current reference parameter of the blue channel.

To change the reference value to approximately 0.12V, send the following from the master: I2CWRITE2BYTES(ADDRESS, CURRENT\_BLUE, 0x64);

### <span id="page-23-0"></span>**4.2.3 Off-Time (OFFTIME\_RED, OFFTIME\_GREEN, OFFTIME\_BLUE)**

This parameter adjusts the ripple of the LED current.

When the comparator in the shield detects that the current in the lamp has reached the peak current reference, the MOSFET is switched off. This off-state is extended for a fixed duration determined by the off-time parameter value. In this off-state, the circuit is switched off and the LED current decreases.

The smaller the off-time value, the shorter the off-state, the less the LED current decreases, leading to a valley current which is closer in value to the peak current. As a result, the ripple in the current is reduced.

Conversely, when the off-state is extended for a longer duration, the LED current falls more, resulting in a smaller valley current, and a larger ripple.

Ideally, the LED current should not exceed the peak-current reference.

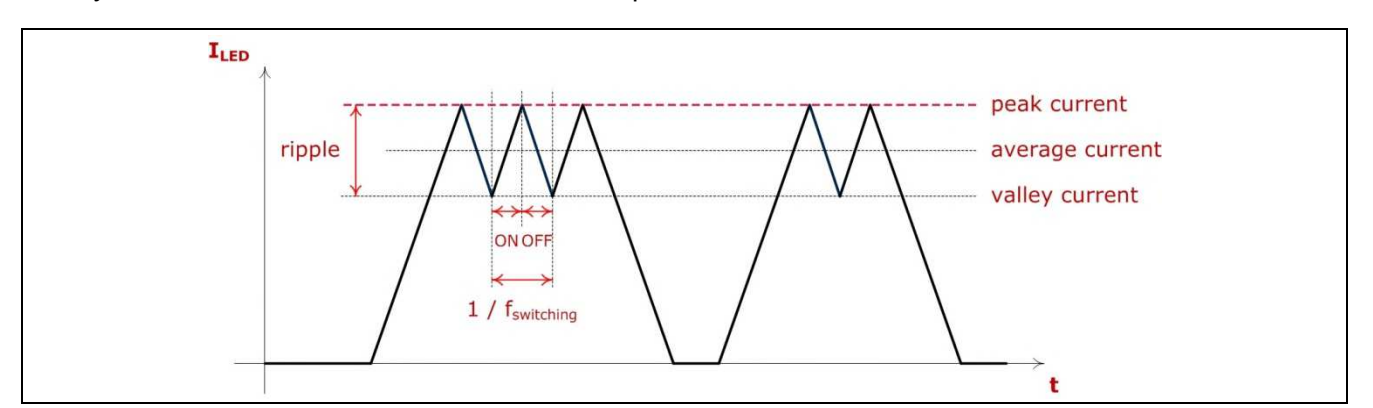

### **Figure 10 LED Current Ripple**

Due to non-negligible propagation delays in the comparator and the connected on-chip circuits, the LED current peaks invariably exceed the peak-current reference. There is a time delay between the LED current reaching the peak-current reference value and the comparator detecting it. A short offstate can result in the current not dropping enough before the MOSFET is switched on again. The comparator may no longer be able to accurately detect the peak current reference, leading to

exceedingly high currents. To avoid catastrophically high currents, the off-state is generated after the LED current has dropped below the peak reference level.

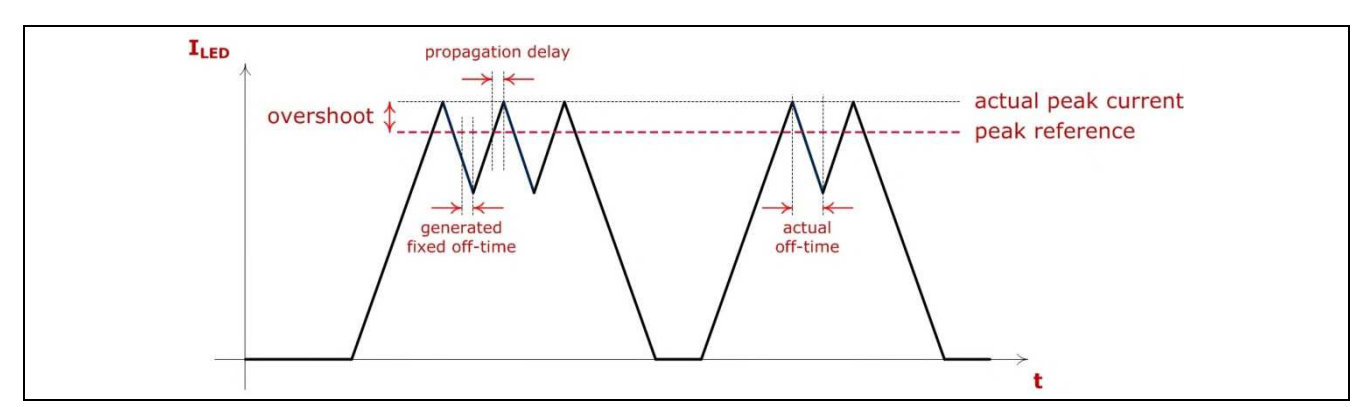

**Figure 11 Propagation Delay leading to LED Current Over-shooting Peak Current Reference**

The MOSFET will remain off while a counter counts up to the off-time parameter value. When the offtime value is reached, the counter resets and the MOSFET is switched on.

The counter counts at a frequency of 64MHz (resolution of 15.625ns).

The circuit will be in the generated off-state for 1 us when the off-time value is set to:

0x40 (1 / 64M \* 64)

### **OFFTIME\_RED**

Changes the fixed off-time parameter of the red channel. To change the off-time to 1μs, send the following from the master: I2CWRITE2BYTES(ADDRESS, OFFTIME\_RED, 0x40);

### **OFFTIME\_GREEN**

Changes the fixed off-time parameter of the green channel. To change the off-time to 1μs, send the following from the master: I2CWRITE2BYTES(ADDRESS, OFFTIME\_GREEN, 0x40);

### **OFFTIME\_BLUE**

Changes the fixed off-time parameter of the blue channel. To change the off-time to 1μs, send the following from the master: I2CWRITE2BYTES(ADDRESS, OFFTIME\_BLUE, 0x40);

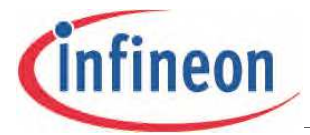

### **4.2.4 Walk time (WALKTIME)**

A linear walk is used to smoothly change the colour intensities. The intensities change linearly over time. The time taken for the channels to reach their target intensities is called the linear walk time. The linear walk time can be adjusted.

The RGB LED Shield calculates the actual linear walk time with the formula:

Linear Walk Time = WALKTIME \* 0.01024

A WALKTIME value of 0x10 means that the actual linear walk time is 164ms. The channels will take 164ms to reach their target intensities.

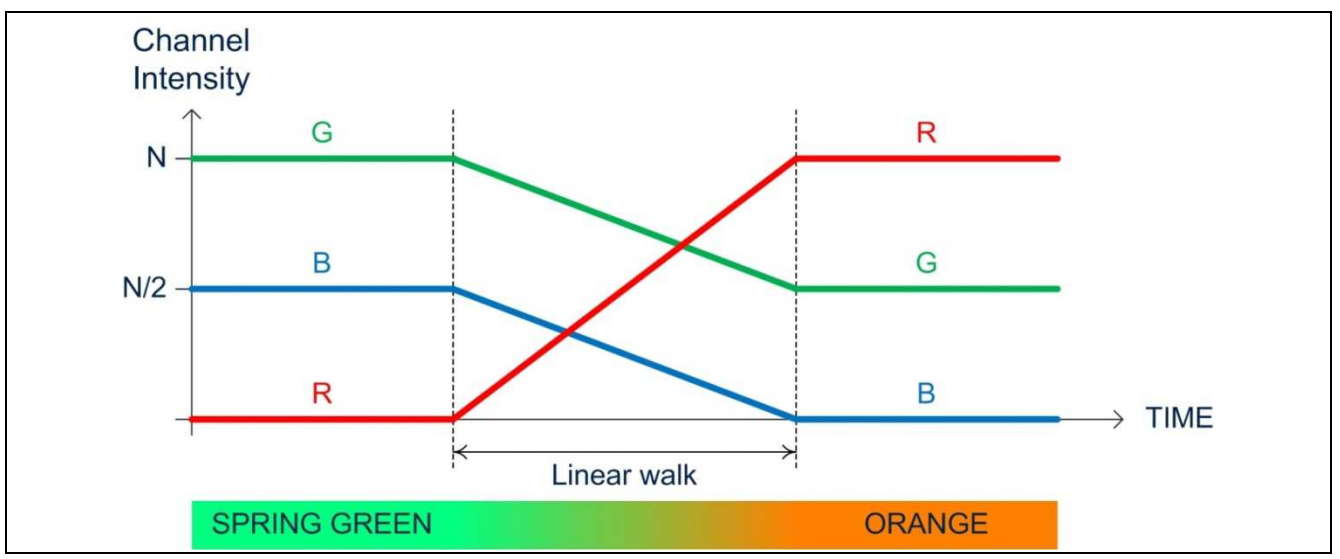

**Figure 12 Walk time – Time taken for channels to reach their target intensities**

### **WALKTIME**

This command can only be used to change the WALKTIME parameter for all three channels together. To change the linear walk time to 164ms, send the following from the master:

I2CWRITE2BYTES(ADDRESS, WALKTIME, 0x10);